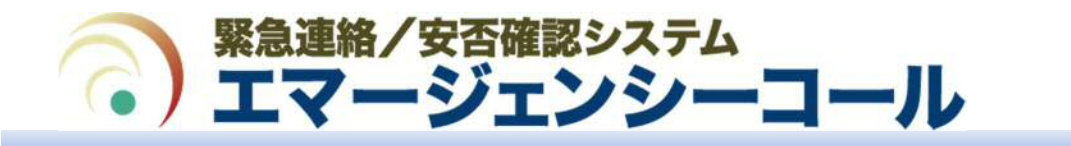

# ■ログイン

・インターネットに接続できるPCから、下記のURLにアクセスし、「安否確認システムへ」からログインして下さい。 URL: https://asp21.emc-call3rd.jp/tmdu または https://asp21.emc-call4th.jp/tmdu ※ユーザーIDは統合IDと共通です。パスワードは初回のみ共通(H30.4以降のID発行者については 「生年月日・西暦で8桁」が初期値)、変更した場合は別管理となります。 なお、統合IDについては、tougouid@ml.tmd.ac.jp まで、お問合せ下さい。

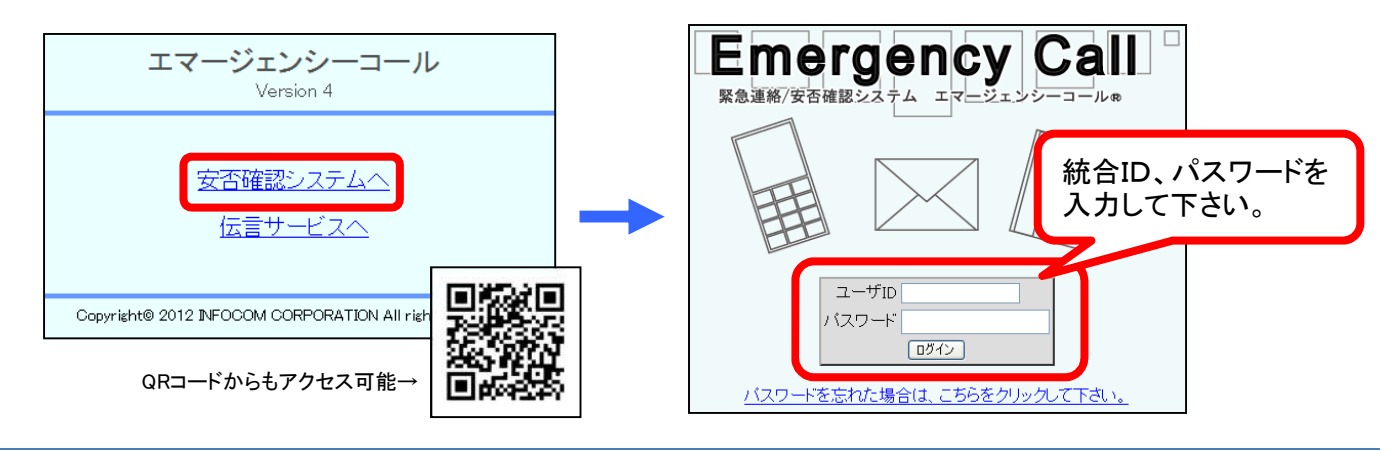

# ■連絡先登録

・連絡先登録は「ユーザ情報」よりご登録下さい。

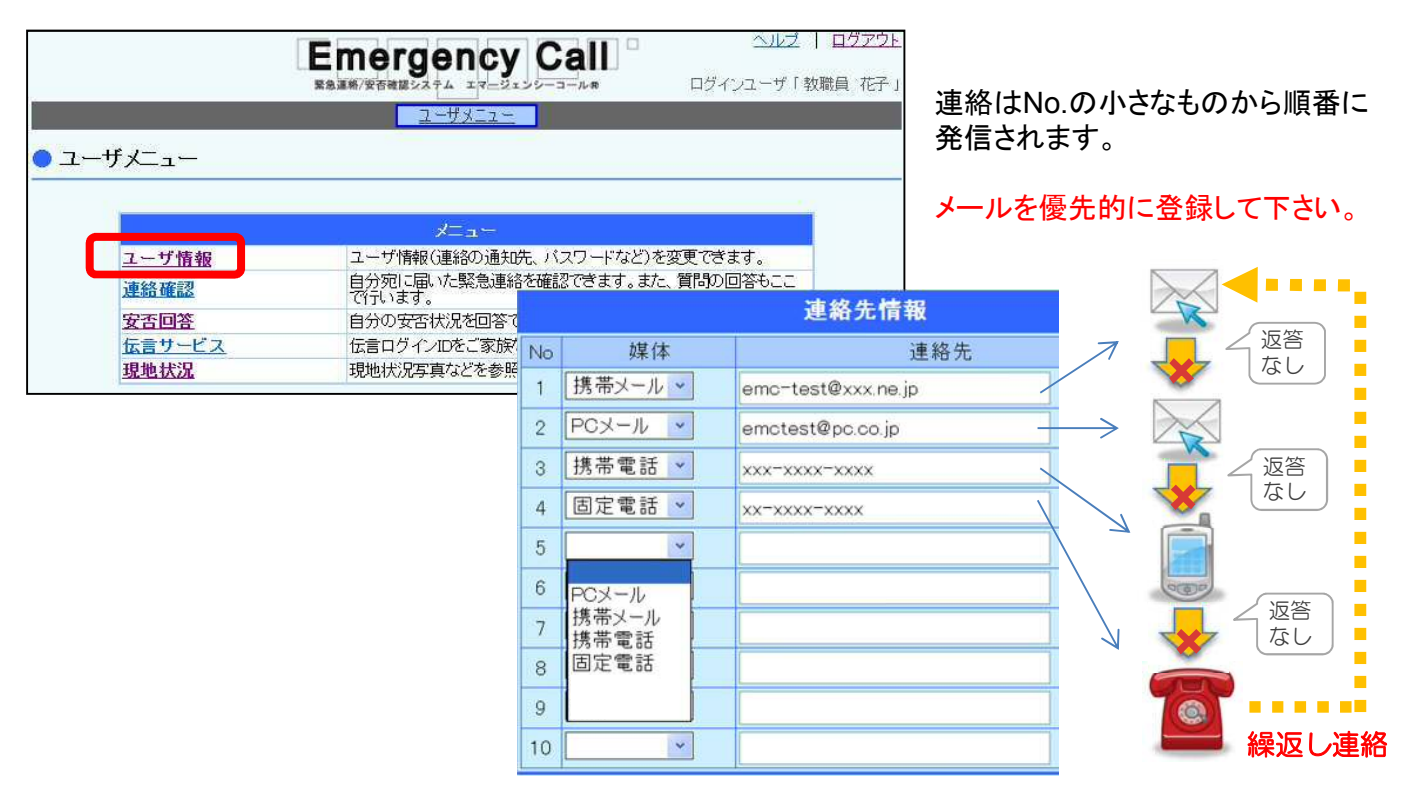

# ■テスト発信

・メールアドレスに入力誤りが無いか、迷惑メールフィルターで弾かれていないか、必ず「変更+テスト連絡」 ボタンを押してテスト発信をし、メールが届く事を確認して下さい。

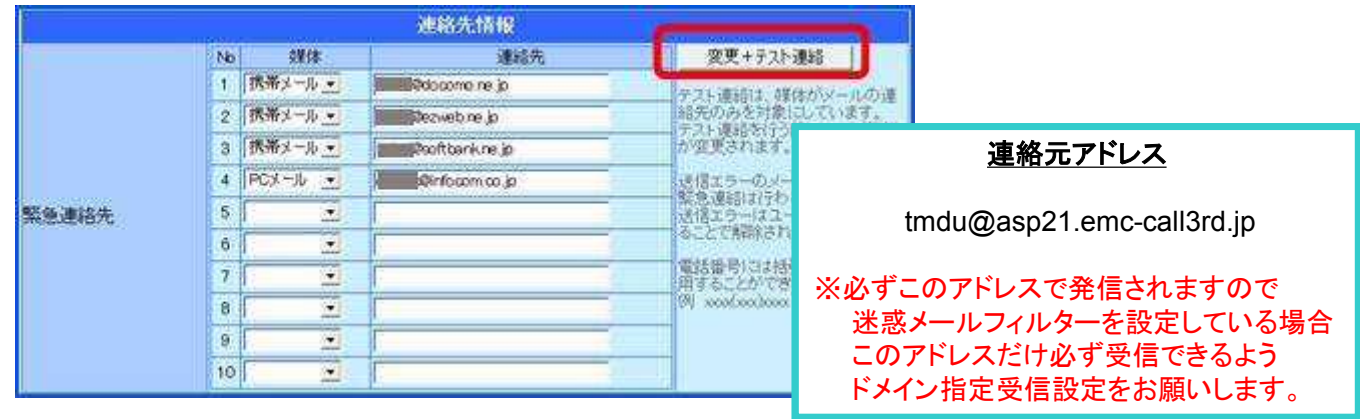

# ■スマートフォンをお使いの場合

スマートデバイスをお使いの場合、「App Store」または「Playストア」から「エマージェンシーコール」アプリ(無料) をダウンロード、インストールし接続設定をすると、メールや電話ではなく、アプリでの連絡受信も可能になります。

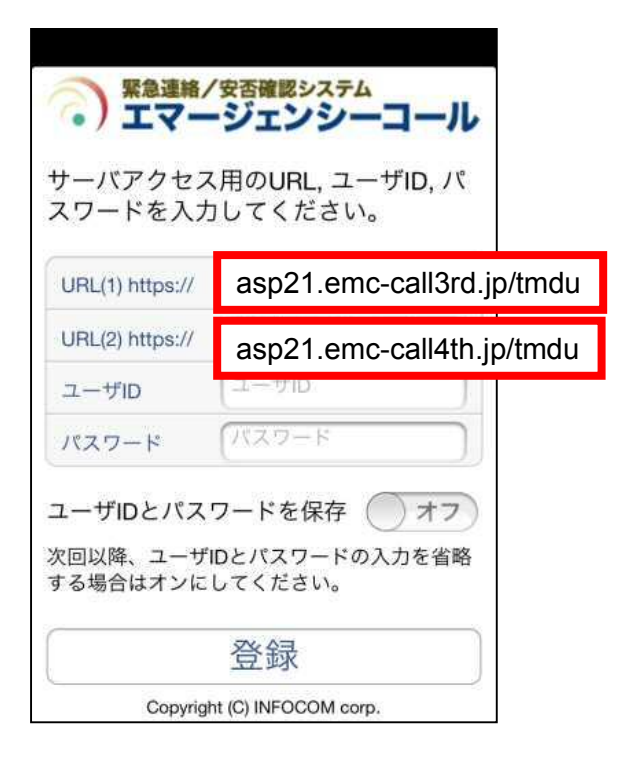

①初期設定画面で、「URL(1)」と「URL(2)」に、エマージェン シーコールのURL(前ページ参照)を入力します。

②エマージェンシーコールのユーザID、パスワードを入力し、「登 録 |ボタンをタップします。 ※「ユーザIDとパスワードを保存」設定がおすすめです。

③連絡履歴画面が表示され、初期設定が完了となります。 (連絡履歴が無い場合、真っ黒/真っ白な画面が表示されます)

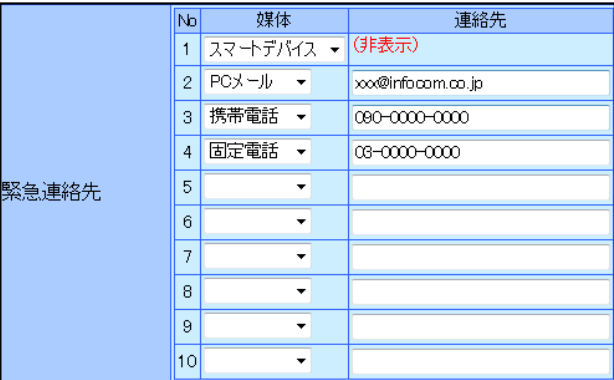

※アプリケーションの初期設定が完了しますと、緊急連絡先の一番に、「スマートデバイス」が自動的に登録されます。

#### ■連絡を受取ったら

協力力量化 現地状況

緊急連絡を受取ったら、下記操作で回答を行って下さい。回答操作を行うと繰返し連絡は停止します。

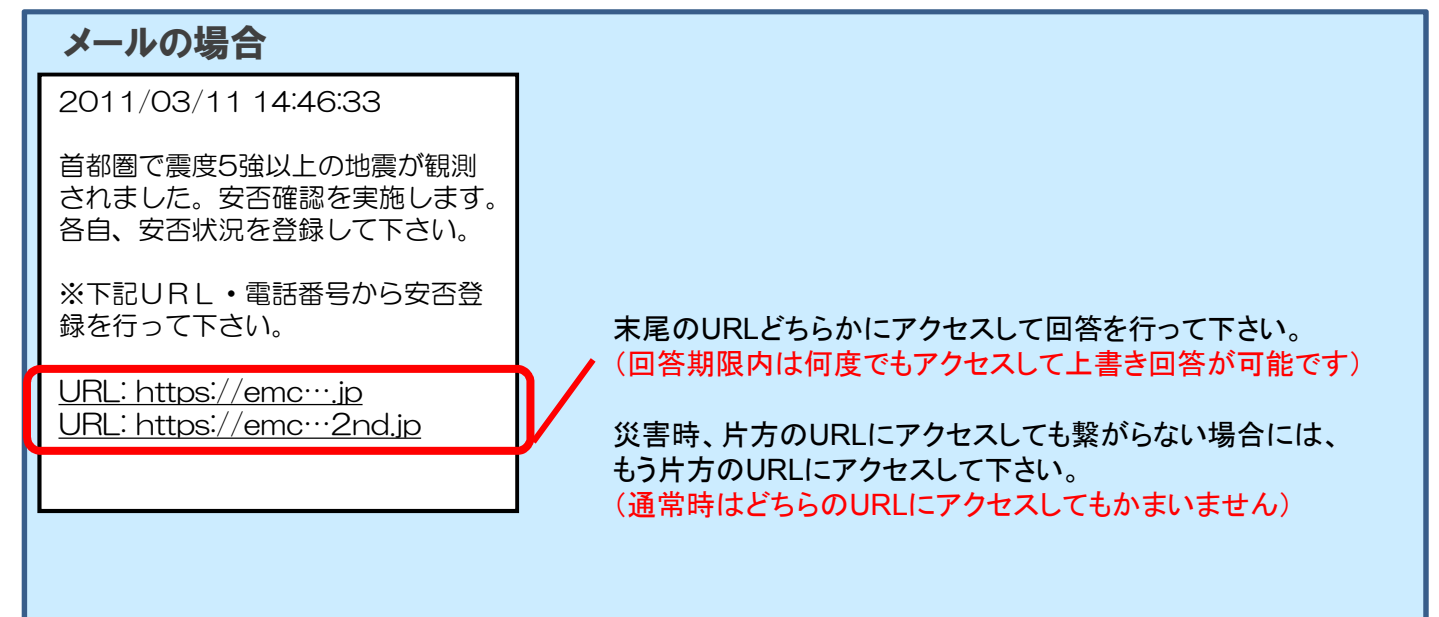

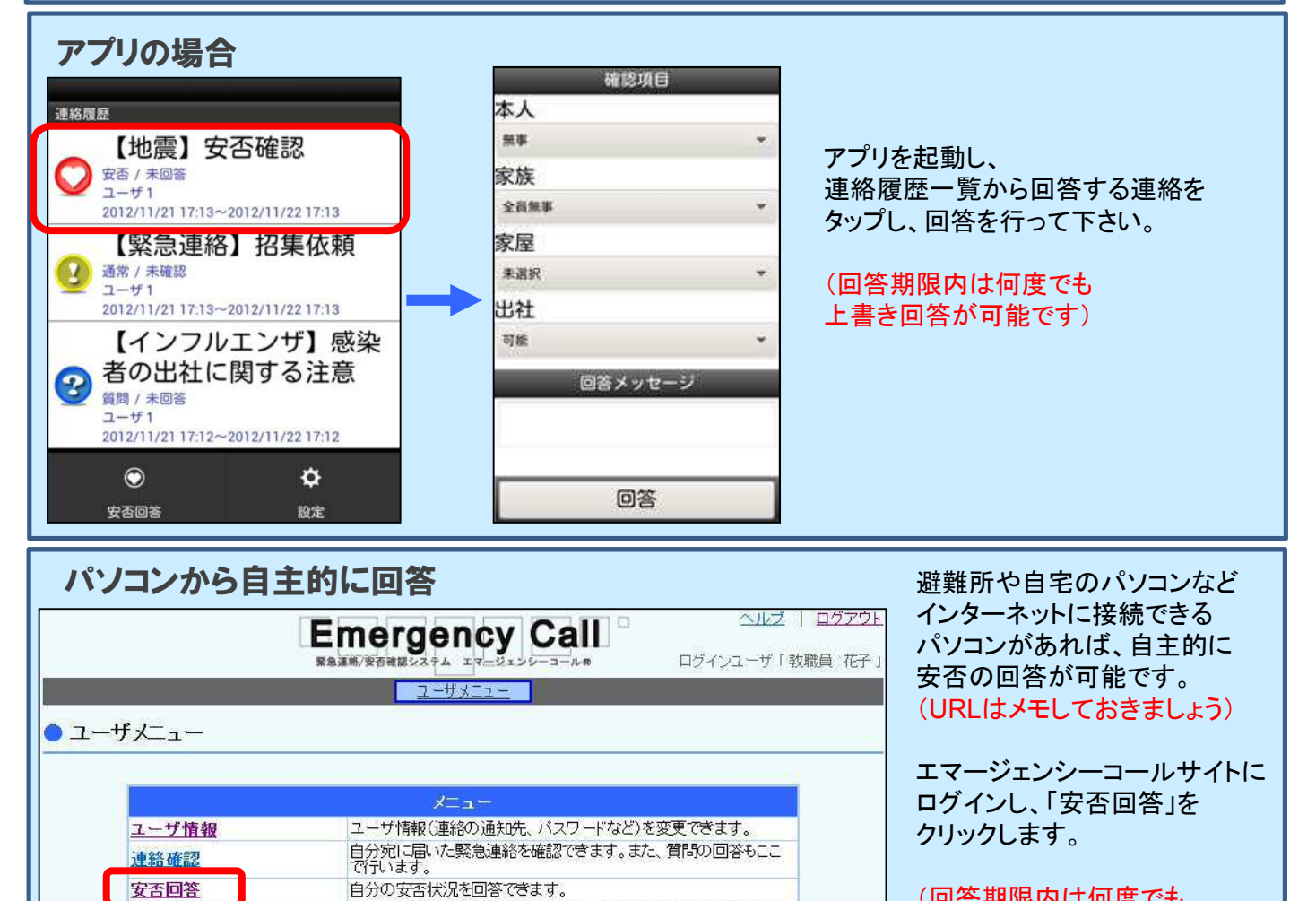

(回答期限内は何度でも 上書き回答が可能です)

Copyright© 2014 INFOCOM CORPORATION All rights reserved

伝言ログインIDをご家族などで共有し、伝言のやり取りが出来ます。

現地状況写真などを参照できます。

### ■家族の安否確認

エマージェンシーコール機能「伝言サービス」で、誰にも内容は見られずに家族と情報共有が可能です。

連絡先登録画面内で伝言サービス用ログインID,パスワードを設定できます。 実家の固定電話番号など家族が覚えやすい番号を数字のみで設定して下さい。

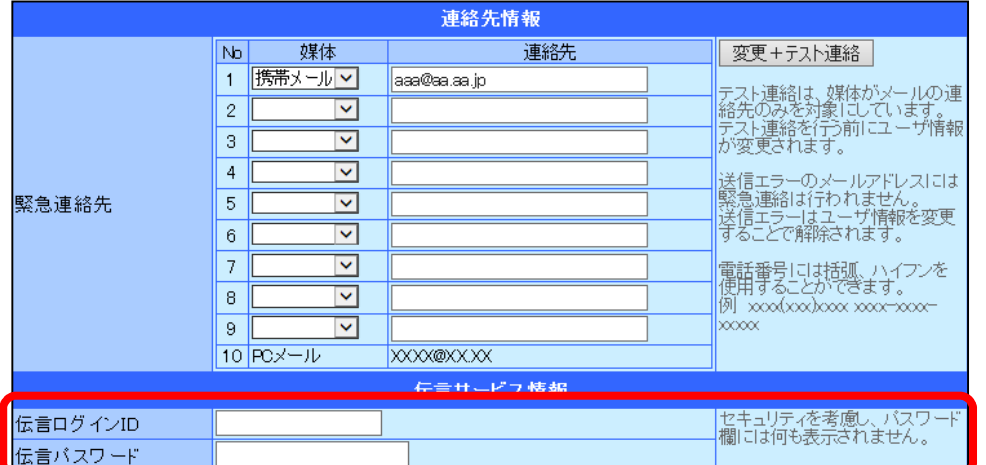

#### ■エマージェンシーコールの伝言サービスは

・パソコン、携帯Web、電話音声の3経路で伝言を登録、確認可能です。 ※文字で入力した伝言は電話音声ではロボット音声が読上げます。

・24時間365日いつでもお使いいただけます。 ※ご実家が政府による被災地認定がされていない地域でも使用可能。 ※いつでもテスト利用をして操作に慣れることができます。

・伝言メッセージは365日間保管可能です。

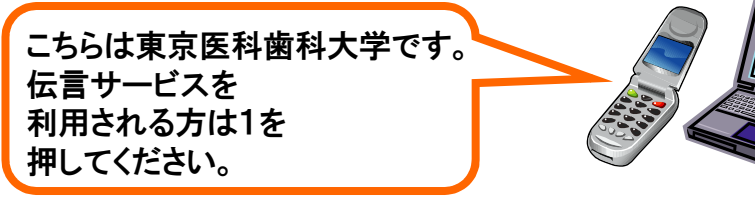

エマージェンシー コール Version 4

安否確認システムへ 伝言サービスへ

Copyright® 2010 INFOCOM CORPORATION All rights reserved.

ご家族の皆さんと下記の情報を共有して下さい。

1.伝言ユーザID/伝言パスワード(各自が設定)

2.エマージェンシーコールのURL(東京医科歯科大学専用URL) **https://asp21.emc-call3rd.jp/tmdu** または**https://asp21.emccall4th.jp/tmdu**

3.エマージェンシーコールの電話番号(東京医科歯科大学専用番号) 045-345-1105 または 06-7732-7173